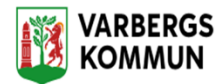

## **Lifecare Mobil Omsorg - Tala in dokumentation**

Det går bra att tala in dokumentation i LMO.

Men funktionen Tala in dokumentation har inget med LMO appen att göra, utan det är en funktion som styrs på era mobiltelefoner.

Innan man börjar Tala in dokumentation är det viktigt att ni verifierar varje mobiltelefons språkinställningar. Språkinställningarna är olika beroende på vilken leverantör av mobiltelefon ni har.

Ändra språk på Android-enhet:

- 1. Tryck på Inställningar. på Android-enheten.
- 2. Tryck på System Språk och inmatning. Språk. Om du inte hittar System tittar du under Personligt och trycker på Språk och inmatning. ...
- 3. Tryck på Lägg till ett språk. och välj det språk du vill använda.
- 4. Dra språket så det hamnar högst upp på listan.

Om ni inte har Android mobiler behöver ni verifiera hur man ändrar språkinställningar på de mobiltelefoner ni har.

För att Tala in dokumentation i mobilen:

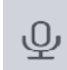

- 1. Klicka på ikonen:
- 2. Tala in dokumentationen.
- 3. Verifiera att det ni talat in stämmer överens med vad som autoskrivits i dokumentationen.